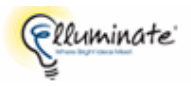

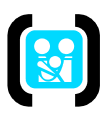

# **REQUERIMIENTOS TÉCNICOS**

Para conectarse deberá contar con los siguientes *requerimientos técnicos*:

- 1. PC con acceso a Internet, es indistinto sea por cable o línea telefónica.
- 2. Audífonos
- 3. Tener instalado el Programa Windows 98 o edición más reciente y el Programa Java. Este programa (Java) ya viene instalado en la mayoría de las computadoras. En caso que no estuviera instalado descargarlo e instalarlo (gratuito) desde:

http://java.sun.com/products/javawebstart

A fin de de evitar inconvenientes al momento de la Conferencia, se sugiere conectarse 30 min. antes al link.

# **INSTRUCCIONES PARA PARTICIPANTES**

Cuando ingrese a la dirección (link) que le enviamos, se encontrara con pantalla (session login) en la cual le solicitan su nombre (name) debiendo escribir su apellido o filial a la que pertenece, luego de enter o clickee sobre **login in** (debajo de name).

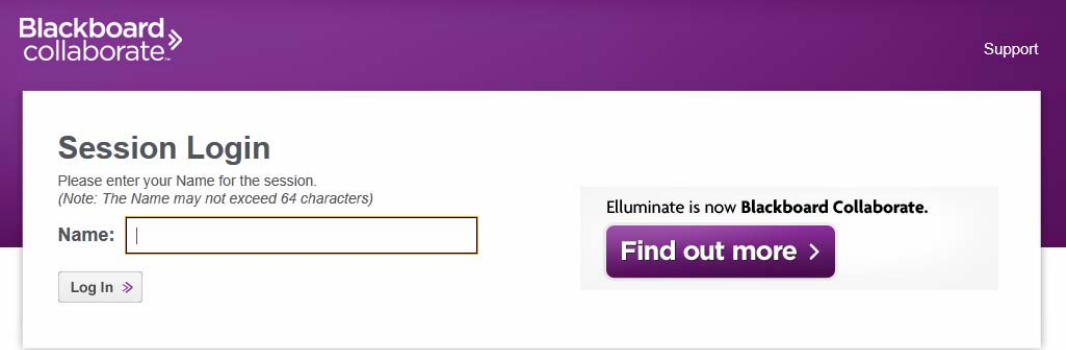

#### **ESPERE unos instantes**

Aparecerá el logo del programa Java 6, el cual será buscado para corroborar que este cargado en su equipo, si Ud. no lo tiene cargado en su maquina se le preguntara si desea hacerlo. En ese caso instálelo clickeando instalar y siga los pasos que le pregunte la maquina.

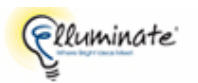

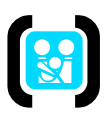

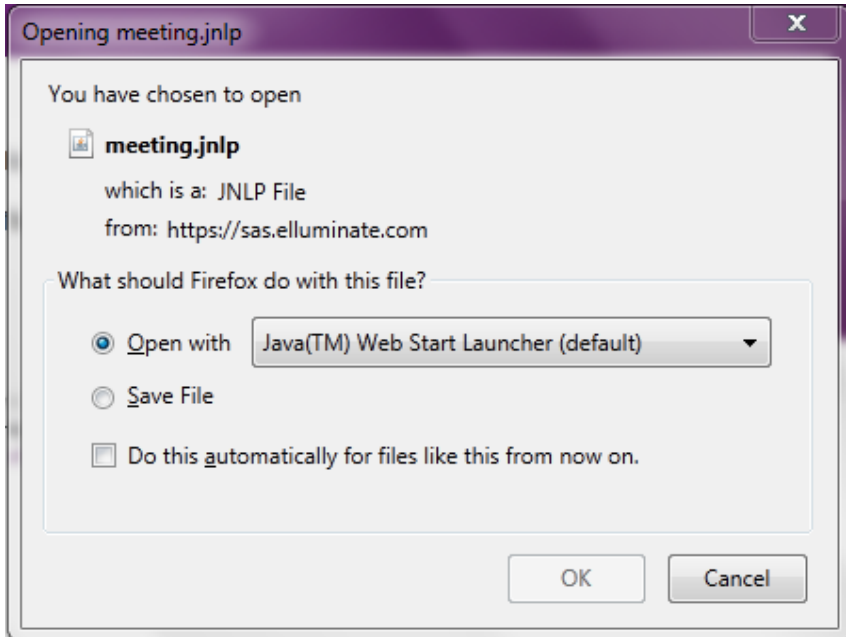

Aparecerá pantalla con el logo de Elluminate live V10 que se instalara,

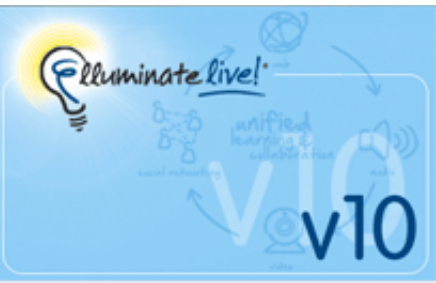

#### **ESPERE unos instantes**

Aparecerá en la pantalla la interfaz para participantes,

## **ESPERE unos instantes**

El programa se conectará al host (se carga) y aparece la pantalla con el programa ya disponible.

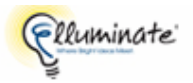

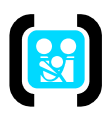

### **Esta es la pantalla de la sesión de Elluminate ya cargada:**

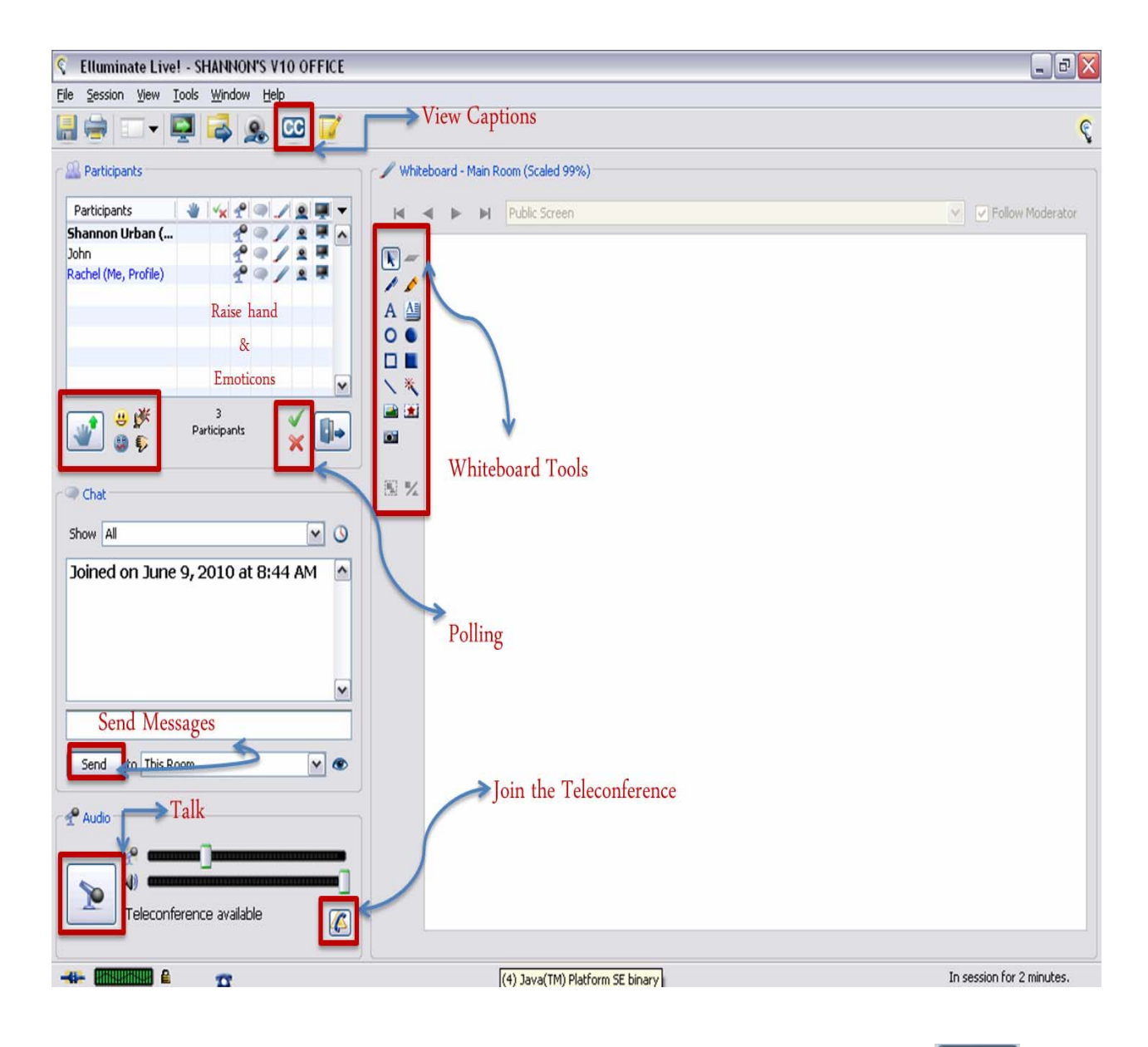

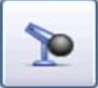

**IMPORTANTE:** para **poder hablar** uno debe oprimir el botón del **Mic**. Luego de haber hablado, debe oprimir el botón nuevamente para que los demás participantes puedan hablar ahora. El funcionamiento es símil a lo que sería un "walkie talkie".

El **orden** de quien tiene la palabra en cada momento de lo que dure de la sesión será dispuesto por el **Moderador** de la Sesión. La palabra deberá serle solicitada al mismo para que la sesión se desenvuelva de un modo ordenado (hablando de a un orador por vez).

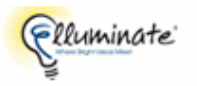

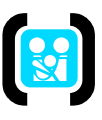

Usted podrá **pedir la palabra** oprimiendo el botón de la mano **o escribiendo** por la ventana del **chat.**

**Al culminar con la sesión**, cierre la pantalla, se le preguntara si quiere abandonar la sesión acepte y aguarde unos instantes. Cierre la pantalla de PAHO y la inicial (donde Ud. puso su nombre).